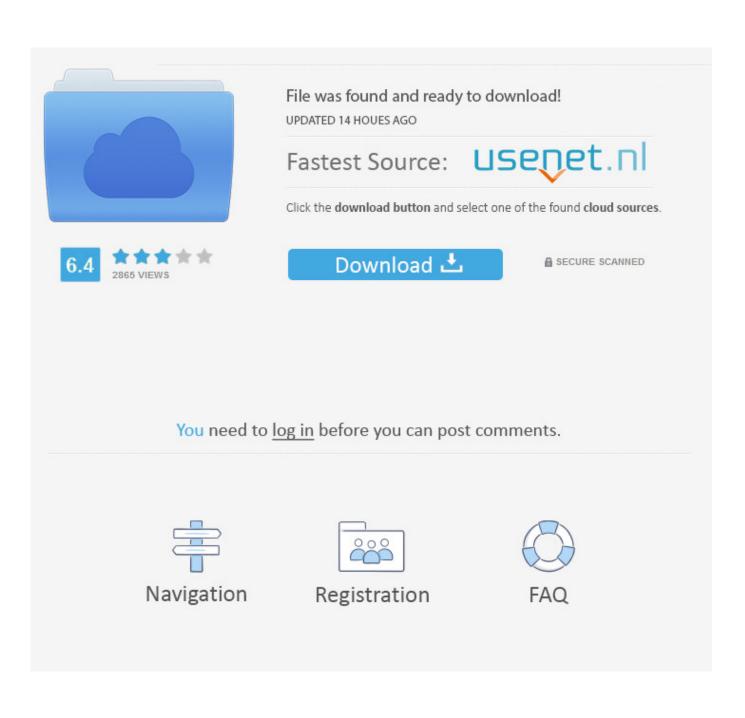

Gdb Download And Install Mac

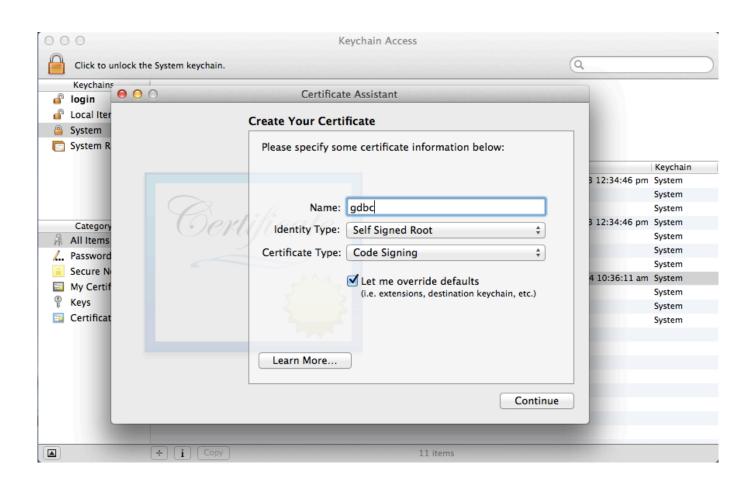

Gdb Download And Install Mac

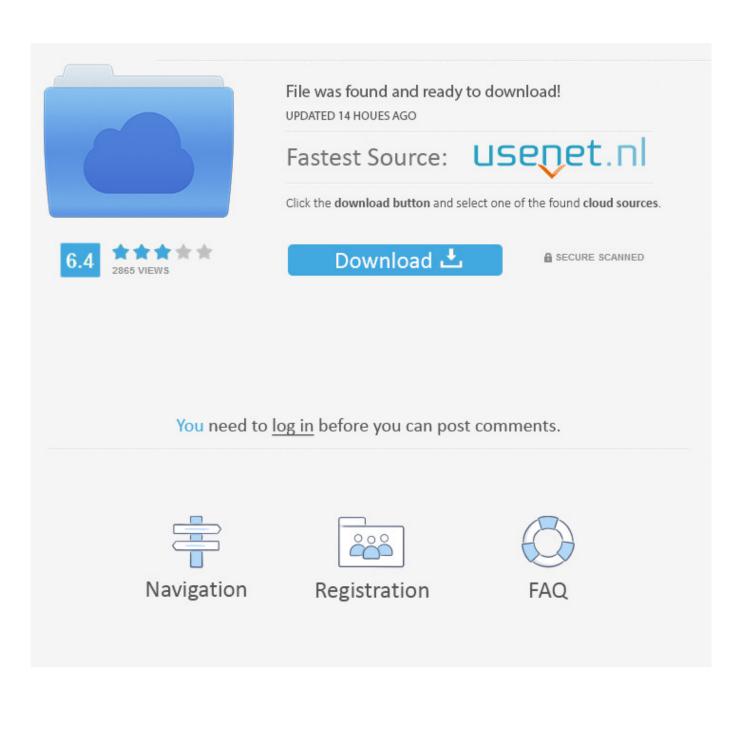

Let the installation process get complete 6 1: Install Xcode from Mac App Store.. We recommend using

- 1. install
- 2. installed
- 3. install pip

2: Open terminal, type xcode-select -install Follow the prompts to let it install necessary components (Xcode Command Line Tools) 3: Download and install Eclipse for C/C for Mac OS X.

## install

install, installation, installed, install whatsapp, install app, install pip, install docker, install docker ubuntu, install npm, install yarn, install app download, install zoom, install windows 10, install microsoft office <u>Unduh Zombie Catchers Mod Descargar</u> Apk 1 0 14

Mar 12, 2020 May 09, 2013 Offcourse you can install GDB in Mac To install GDB in Mac, you have to follow some steps: Steps: 1. <u>Mtk Droid Tools Windows 10</u>

| 000                                                                                | Keychain Access                                                                                                    |                                                                                                    |
|------------------------------------------------------------------------------------|----------------------------------------------------------------------------------------------------|----------------------------------------------------------------------------------------------------|
| Click to unlock the Syste                                                          | em keychain.                                                                                                    | ٩                                                                                                    |
| Keychains                                                                          | Certificate Assistant                                                                                                    |                                                                                                    |
| Local Iter     System                                                              | Create Your Certificate                                                                                                    |                                                                                                    |
| System R                                                                           | Please specify some certificate information below:                                                                                                    |                                                                                                    |
| Category<br>All Items<br>All Items<br>Secure Ni<br>Secure Ni<br>Keys<br>Certificat | Name: gdbc   Identity Type: Self Signed Root   Certificate Type: Code Signing   Certificate Type: Code Signing   Let me override defaults<br>(i.e. extensions, destination keychain, etc.)   Learn More | Keychain<br>3 12:34:46 pm System<br>System<br>3 12:34:46 pm System<br>System<br>System<br>4 10:36:11 am System<br>System<br>System<br>System<br>System<br>System |
| (A)                                                                                | i Copy 11 items                                                                                                    |                                                                                                    |

3G Speed In 2G Sim Card Uc Browser Download

## installed

3d dwgs of type r inlet

After the installation is finished, open it and it will start installing additional necessary things.. Double click on the file 4 Tick in the checkbox adjacent to 'Accept Terms and conditions' option 5.. Download/transfer GDB in Mac system 2 Navigate to the folder where the file is saved 3. Free download jpg to pdf converter trial

## install pip

Download Mortal Kombat 3 For Android Apk

ae05505a44 Wipro Lx 540 Printer Driver Windows Xp

ae05505a44

Download Microsoft Outlook For Mac Mojave